# Cricut Design Space (July 2022) cheat sheet

# Windows: General

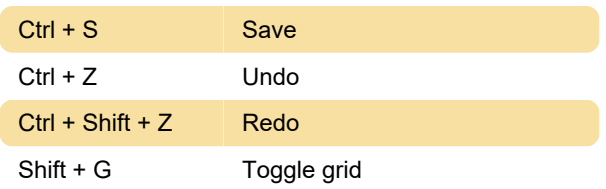

# Windows: Edit

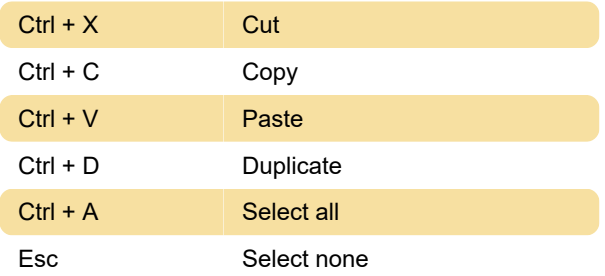

#### Windows: Layers

Ctrl + G Group Ctrl + Shift + G Ungroup

#### Windows: Arrange

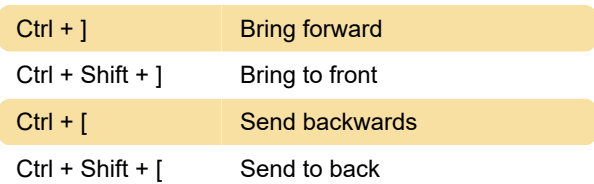

# Windows: Zoom

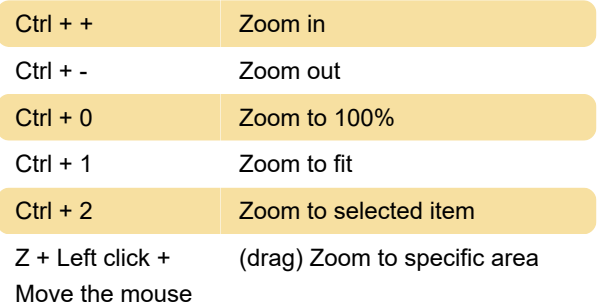

# Windows: Mouse actions

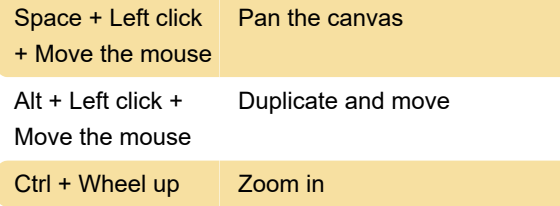

Ctrl + Wheel down Zoom out

#### macOS: General

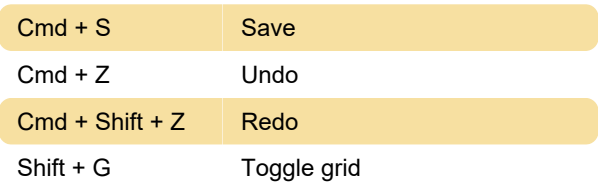

#### macOS: Edit

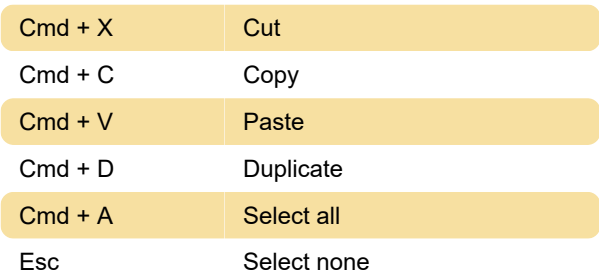

### macOS: Layers

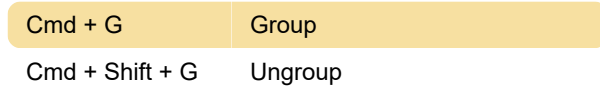

#### macOS: Arrange

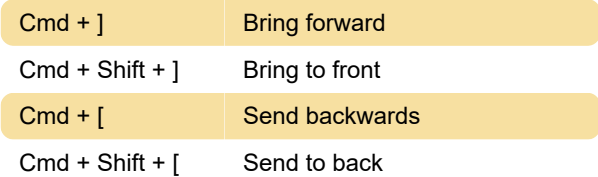

# macOS: Zoom

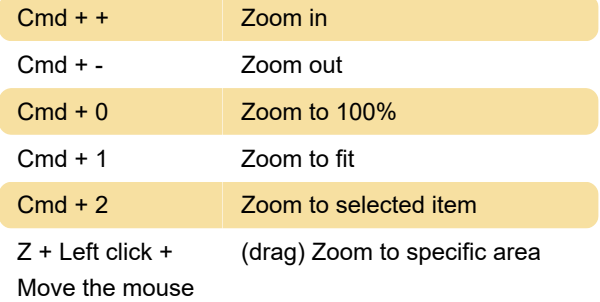

# macOS: Mouse actions

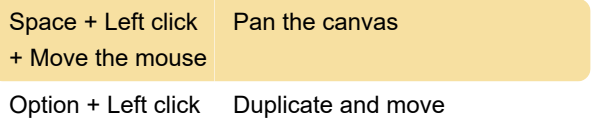

+ Move the mouse

Cmd + Wheel up Zoom in Cmd + Wheel down Zoom out

Source: Cricut cheat sheet (PDF)

Last modification: 11/30/2022 2:34:18 PM

More information: [defkey.com/cricut-design-space](https://defkey.com/cricut-design-space-july-2022-shortcuts)[july-2022-shortcuts](https://defkey.com/cricut-design-space-july-2022-shortcuts)

[Customize this PDF...](https://defkey.com/cricut-design-space-july-2022-shortcuts?pdfOptions=true)